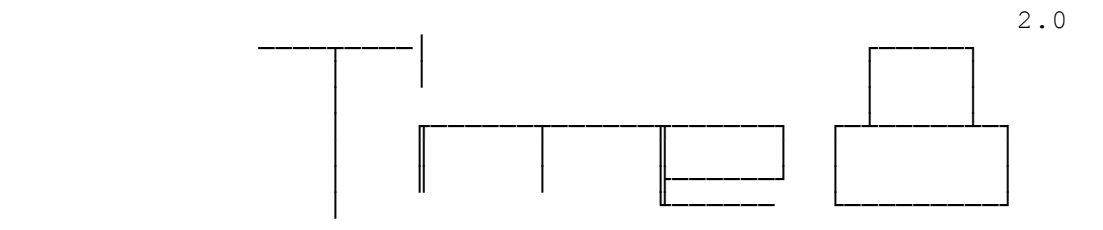

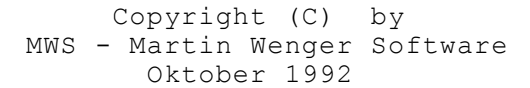

 **Steuerprogramm zu einer Relais-Karte an der Parallel bzw. Centronic-Schnittstelle.** Es werden 8 Kanäle (8 Bit) unterstützt. Jede Sekunde  **innerhalb 24 Minuten oder jede Minute innerhalb eines Tages (24 h) kann programmiert werden. Ein Wochen** programm wird unterstützt.

**Inhalt**

#### **----------------------------------------------------------------------------**

- **1. Einleitung**
- **2. Das Programm**
	- **2.1 Dateien**
	- **2.2 Installation**
	- **2.3 Starten des Programms**
- **2.4 Arbeitsbeginn**
- **2.5 Hilfe**
	- **2.6 Programmparameter**
	- **2.7 Farbanpassung**
- **3. Einstellungen**
	- **3.1 Einheiten, Zeitart**
		- **3.1.1 Minuten**
		- **3.1.2 Sekunden**
		- **3.1.3 Rundlauf**
		- **3.2.1 Endlich**
		- **3.2.2 Unendlich**
	- **3.3 Bildschirm-Output**
	- **3.4 Ton**
	- **3.5 Reset**
- **4. Betriebsarten**
	- **4.1 Direkt**
	- **4.2 Relativ**
	- **4.3 Absolut**
	- **4.4 Editor**
		- **4.4.1 Kopieren**
		- **4.4.2 Speichern**
		- 4.4.3 Einfügen  **4.4.4 Testlauf**
		-
- **5. Multidatei-Betrieb**
- **6. Verschiedenes**
	- **6.1 Genauigkeit des Zeitablaufs**
	- **6.2 Sicherheitsvorkehrungen**
	- **6.3 Schrittanzeige**
	- **6.4 Kanalbeschriftung**
- **7. Funktion unter WINDOWS 3.x**
- 8. Programmabläufe
- **9. Tastenbefehle**
- **10. Funktion und Haftung**
- **11. Hardware**
- **12. Historie**
- **13. MWS**

 **VIEL ERFOLG MIT DEM PROGRAMM !**

### **1. Einleitung**

 **Dieses Programm ermîglicht die Steuerung einer 8-Bit Relaiskarte an der Parallel- bzw. Centronic-Schnittstelle eines DOS-Computers.** Es ist aus seinem Vorgänger, dem Programm SWITCH8 entstanden. Daher kann  **es genauso leicht bedient werden. Bei der Entwicklung wurde vor allem auf eine einfache Editierbarkeit des Zeitzyklus geachtet. Ebenso sollten 24 Stunden oder 1 Tag mit Minutentakten, bzw. 24 Minuten mit Sekundentakten abgearbeitet werden kînnen. Die gesteckten Ziele wurden erreicht. TIME8**  kann für die verschiedensten Steuerprobleme eingesetzt werden.  **In der neusten Version 1.5 kann sogar ein Wochenprogramm erstellt werden.**  Damit kann zusätzlich innerhalb einer Woche (7 Tage) jede Minute gesteuert  **werden.** Nachfolgend sind grundsätzliche Informationen zur Bedienung von TIME8 auf **gefÅhrt. Als wichtigste Unterlage mîchte ich auf das Kapitel 9 mit den Tastenbefehlen verweisen.**

- **2. Das Programm**
	- **2.1 Dateien**
		- **Auf der Diskette befinden sich die folgenden Programme bzw. Dateien:**

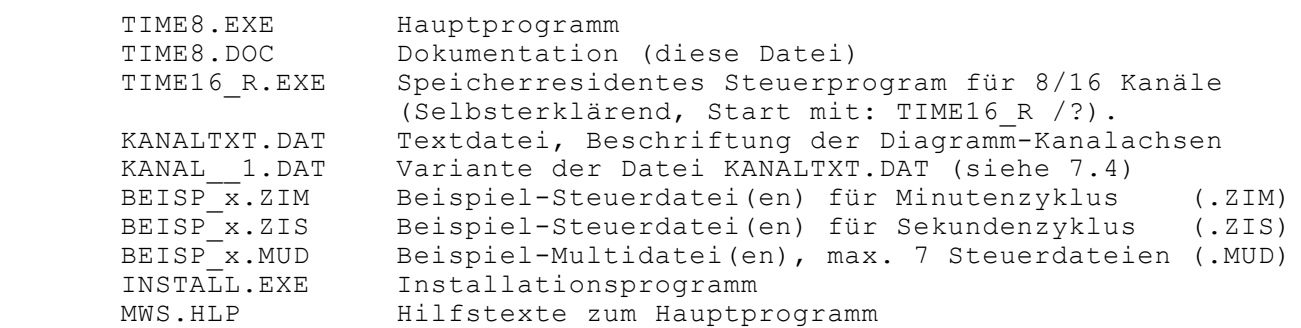

 **Die Beispieldateien BEISP\_x.\* sind mîglicherweise mehrfach vorhanden. Sie unterscheiden sich dann mit einer Zahl an der Stelle des x. Beispiel: BEISP\_1.ZIM**

 **2.2 Installation**

 **Legen Sie die Diskette ins Laufwerk A:. Anschliessend wechseln Sie den DOS-Prompt auf dieses Laufwerk und geben INSTALL ein. Das Programm**  führt Sie mit einem Menü durch die Installation.  **Die folgenden Vorgabewerte sind gesetzt:** 

> Quellaufwerk: A:<br>Zielpfad: C:\TIME8  **Zielpfad: C:\TIME8**

Sie können das Quellaufwerk und den Zielpfad ändern bzw. Ihren eigenen Bedürfnissen anpassen. Ebenso lässt sich angeben ob der Pfad PATH in der Startdatei AUTOEXEC.bat nachgeführt werden soll oder nicht. Falls Sie die Nachführung mit 'J' bestätigen, müssen Sie nach erfolgter  **Installation das ganze System neu booten.**

 **2.3 Starten des Programms**

 **Normalerweise wird das Programm mit TIME8 gestartet. Durch Eingeben eines Doppelpunktes kann der Programmtitel beim Starten des Programms**  unterdrückt werden. Beispiel: TIME8 :

 **2.4 Arbeitsbeginn**

 **Jetzt starten Sie das Programm mit oder ohne Doppelpunkt (:).** Sie gelangen anschliessend auf die Programmoberfläche.

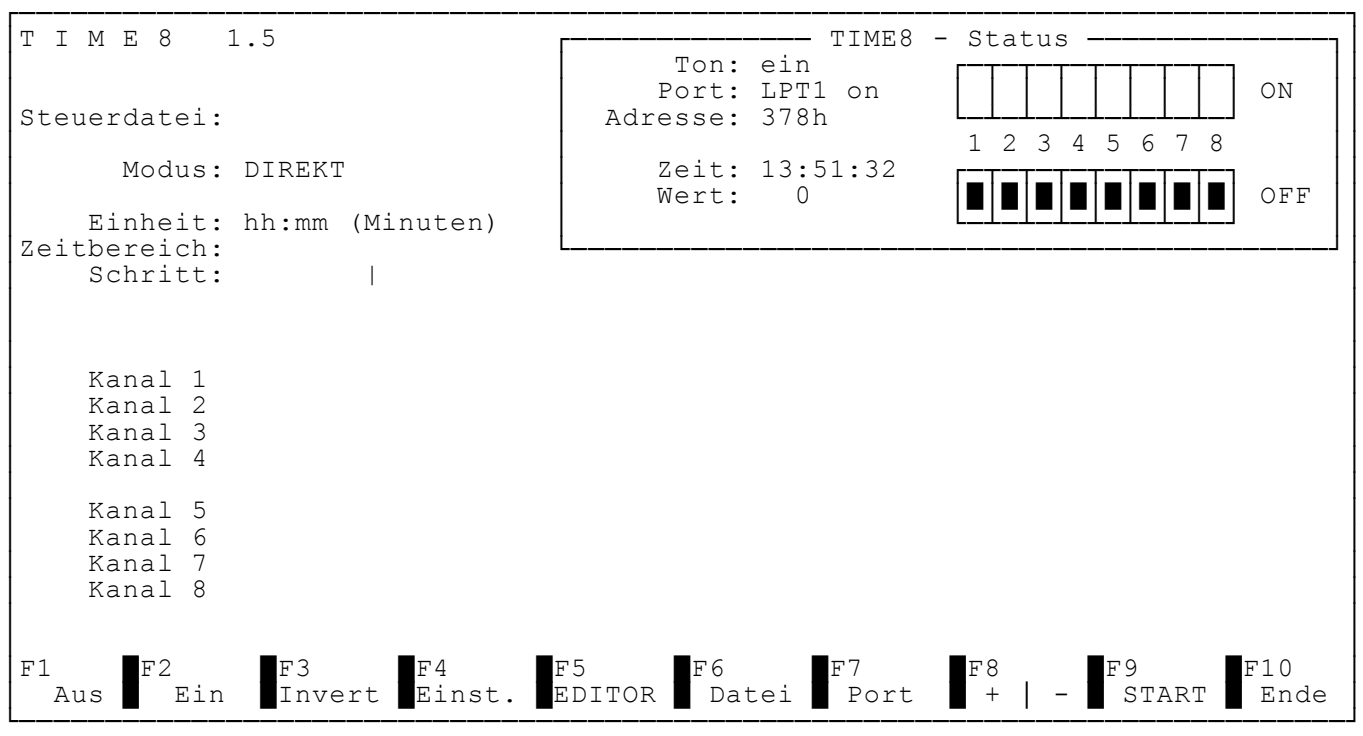

**Bildschirmausdruck des Startbildes**

**Angezeigt ist hier der Modus DIREKT. Hiermit kînnen die Relais durch direkte**  Tastenbefehle geschaltet werden. Näheres dazu finden Sie unter 4.1.

 **Nun kînnen Sie mit der Arbeit beginnen.** Als erstes laden Sie durch betätigen der Funktionstaste F6, eine  **Steuerdatei z.B. BEISP\_1.ZIM. Dabei werden Sie durch das Programm gefÅhrt. Wenn Sie keinen Namen eingeben, zeigt Ihnen TIME8 eine Dateiauswahl basierend auf der eingestellten Zeit- bzw. Zyklusart. (siehe 3.1). Sie sehen nun die ersten 60 Zeiteinheiten des Zeitdia gramms des geladenen Steuerprogramms.**  Die hier zur Verfügung stehenden Tasten und Befehle finden Sie im  **Kapitel 9 Tastenbefehle.** Den Ablauf des Zyklus starten Sie mit F9. Jetzt müssen Sie entscheiden,  **ob der Programmablauf relativ oder absolut zur Tageszeit geschehen soll. NÑheres zu diesen beiden Mîglichkeiten lesen Sie im Kapitel 4.2/4.3.** Während dem Programmlauf unterbricht ein Druck auf irgendwelche Tasten  **den Ablauf. Diese Informationen stehen am unteren Bildschirmrand in der Informationszeile.**

 **2.5 Hilfe**

Zu allen Tastenbefehlen kann mit 'H' oder bei Rollbalkenmenüs mit 'F1'  **Hilfe angefordert werden.**

 **2.6 Programmparameter** 

 **Das Programm kann mit verschiedenen Parametern gestartet werden. Die nachfolgende Bildschirmkopie zeigt den Hilfsbildschirm der mit TIME8 /? ausgegeben wird.**

TIME8 - Steuerprogramm für eine Relaiskarte an einem Centronics **bzw. Parallelport. Copyright (C) by MWS ˘ Martin Wenger Software,',PDatum**

 **Syntax: TIME8 [/?] [/:] [/MONO:[x]]**

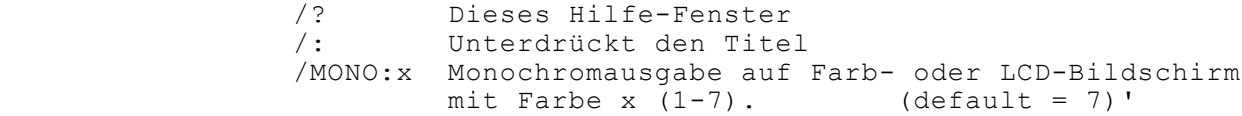

 **2.7 Farbanpassungen** 

 **Die Programme ermitteln automatisch den aktuellen Bildschirmmodus.**  Einerseits werden die Modi MDA und HGC für die Monochromausgabe und andererseits die Modi CGA, EGA und VGA für die Farbausgabe erkannt.

 **Auf Ñlteren LCD-Displays in der Betriebsart CGA kînnen die Farbaus gaben teilweise recht unleserlich ausfallen. Daher kann die Bildschirm ausgabe mit dem Parameter /MONO auf monochrome Farbwerte umgeschaltet werden. Somit erfolgt auf einem Farbbildschirm, der in den Modi CGA, EGA oder VGA betrieben wird, die Ausgabe mit monochromer Darstellung.**

 **Eine Erweiterung in diesem Parameter erlaubt die Vorgabe einer bestim mten Farbe.** 

Beispiele: /MONO:7 Bestimmt grau (7) für die monochrome Ausgabe.  **Dies entspricht dem Defaultwert oder /MONO.** /MONO:1 Bestimmt blau (1) für die monochrome Ausgabe.

Zulässig sind alle DOS-Standardfarbwerte von 1..7.

### **3. Einstellungen**

 **Verschiedene Parameter die den Programmablauf beeinflussen, werden mit dem**  Menü 'Einstellungen' eingestellt. Dieses Menü öffnet sich nach einem Druck  **auf die Funktionstaste F4.**

 **3.1 Einheiten, Zeitarten**

 **TIME8 kann in 2 verschiedenen Zeitarten arbeiten. Jede Speicherung des Zyklus Åbergibt dem Dateinamen die zum Zyklus gehîrende Dateierweiter** ung (.ZIM für Minuten und .ZIS für Sekunden). Von jeder Art kann in die andere Art gewechselt werden. Somit lässt sich ein Sekundenzyklus jederzeit auf einen ganzen Tag übertragen, er läuft dann als Minutenzyklus  **ab.**

 **3.1.1 Minuten**

 **Dies ist die Voreinstellung. Jeder Schritt im Zeitart Minuten** beträgt 1 Minute. Der ganze Zyklus belegt einen ganzen Tag.  **24 Stunden umfassen somit 1440 Schritte (24 \* 60' = 1440 Min.) oder 00:00..23:59 Einheiten.**

 **3.1.2 Sekunden**

Die andere Zeitart lässt den Ablauf in Sekundenschritten durch **laufen. Dies ergibt total 24 Minuten (24 \* 60" = 1440 Sek.) oder auch wieder 00:00..23:59 Einheiten.**

## **3.2 Rundlauf**

 **Im gleichen MenÅ 'Einstellungen' kann der 'Rundlauf' des Programms eingestellt werden.**

 **3.2.1 Endlich**

 **Hinter der Schrittanzeige weist ein '|' auf diese Einstellung hin. Der Programmzyklus wird abgearbeitet. Nach seinem Ende geht TIME8 in den Modus STOP. Der Benutzer muss ab hier den weiteren Programmlauf selber steuern.**

 **3.2.2 Unendlich**

 **Diese Einstellung wird mit einem 'Ô' hinter der Anzeige 'Schritt' gemeldet. Nach dem Ende des Zyklus beginnt dieser wieder von vorne. Dies geht so lange, bis der Benutzer das Programm unter bricht.**

 **3.3 Bildschirm-Output**

 **Mit der Einstellung 'BS-Output ja' wird die Genauigkeit des Ablaufes**  gesteigert. Die Diagrammausgabe wird unterdrückt. Die zeitaufwendige  **Anzeige des Diagramms wird, vor allem in der Zyklusart SEKUNDEN, mit einem Infor mationsfenster ersetzt. Dadurch ist die genauste Schritt** steuerung gewährleistet. Diese Einstellung bewirkt, dass sofort nach dem Start die Ausgabe des Zeitdiagramms unterdrückt wird. Sie kann  **jeweils mit der Taste B ein- bzw. ausgeschaltet werden.**

 **3.4 Ton**

 **Die Tonausgabe kann jederzeit mit der Taste T ein- oder ausgeschaltet werden. WÑhrend des Ablaufs mit Sekundenschritten wird empfohlen, den Ton auszuschalten. Dadurch wird der nervende Sekundenton vermieden.**

 **3.5 Reset**

Diese Funktion stellt den Bildschirm sowie die Daten zurück. Das Dia **gramm wird gelîscht. Die Multidatei wird (siehe 5), falls vorhanden,**   $e$ benfalls zurückgestellt.

### **4. Betriebsarten**

 **Auf dem Bildschirm rechts oben kînnen Sie beim Stichwort 'Modus' die**  aktuelle Betriebsart ablesen. Im Datenmonitorfeld 'TIME8-Status' lässt  **sich jederzeit der Zustand des Steuerbytes und somit der angeschlossenen Relais ablesen.**

 **'Port: LPT1 on' sagt aus, dass der Status auf die Relaiskarte durchge schaltet ist. Die Tasten '+' und '-' beeinflussen diese Durchschaltung.**

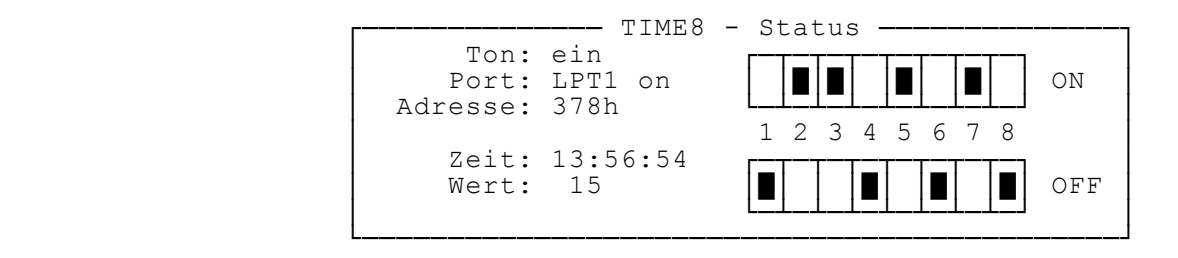

#### **Datenmonitor**

 **Die folgenden Modi werden unterschieden:**

#### **4.1 Direkt**

 **Jedes Bit, d.h. jeder Kanal kann direkt manipuliert werden. Mit den**  Tasten 1..8 zum Beispiel, lassen sich die einzelnen Kanäle setzen oder  **lîschen.** 

 **In der Praxis bedeutet dies, dass beim gesetzten Kanal (ON) das Relais angezogen ist. Mit verschiedenen anderen Tasten lassen sich alle 8 Bit**  beeinflussen. Als Beispiel seien hier nur die Tasten F3 oder 1 erwähnt. Mit ihnen lässt sich das ganze Byte invertiern, d.h. jedes Bit nimmt  **seinen anderen Status an. Weiter Tastenbefehle sind im Kapitel 9 zu finden.**

# **4.2 Relativ**

 **Im Relativ-Modus wird der Zyklus bei der aktuellen Zeit mit dem**  1. Schritt begonnen. Der Zyklus läuft durch bis zu seinem Ende, also von z.B. 09:30 (heute) bis 09:29 des nächsten Tages. Dieser Modus kann für beide Zeitarten (Sekunden oder Minuten) ver **wendet werden. Ist in den Einstellungen der 'Rundlauf' (siehe 3.2) auf 'unendlich' gestellt, wird der Zyklus jeweils wiederholt, bis Sie das Programm mit einem Tastendruck beenden.** Im Zeitablauf 'Minuten' geht TIME8 nach dem Start bis zum nächsten  **Minutenwechsel in eine Wartestellung. Diese wird auf dem Bildschirm mit einem Popup-Fenster angezeigt.**

### **4.3 Absolut**

 **Im Absolut-Modus beginnt die Zykluszeit an der aktuellen Tageszeit.**  Beträgt die Tageszeit z.B. 08:45, wird der Zyklus ebenfalls mit dieser  **Zeit begonnen, der Cursor im Diagramm zeigt ebenfalls 08:45. Die Be** triebsart 'Absolut' kann nicht für die Zeitart 'Sekunden' angewendet werden. Auch hier ist der bereits erwähnte Rundlauf möglich.

### **4.4 Editor**

Mit Hilfe des Editors kann das Zeitdiagramm erstellt oder verändert werden. Die Navigation erfolgt mit den Cursortasten. Grundsätzlich lassen sich alle Tasten des Modus Direkt für die Beeinflussung des  **Steuerbytes (Status) verwenden. Die Steuerung ersehen Sie im Kapitel 9, Tastenbefehle. Hier sollen nur**  ein paar Spezialfälle aufgezeigt werden:

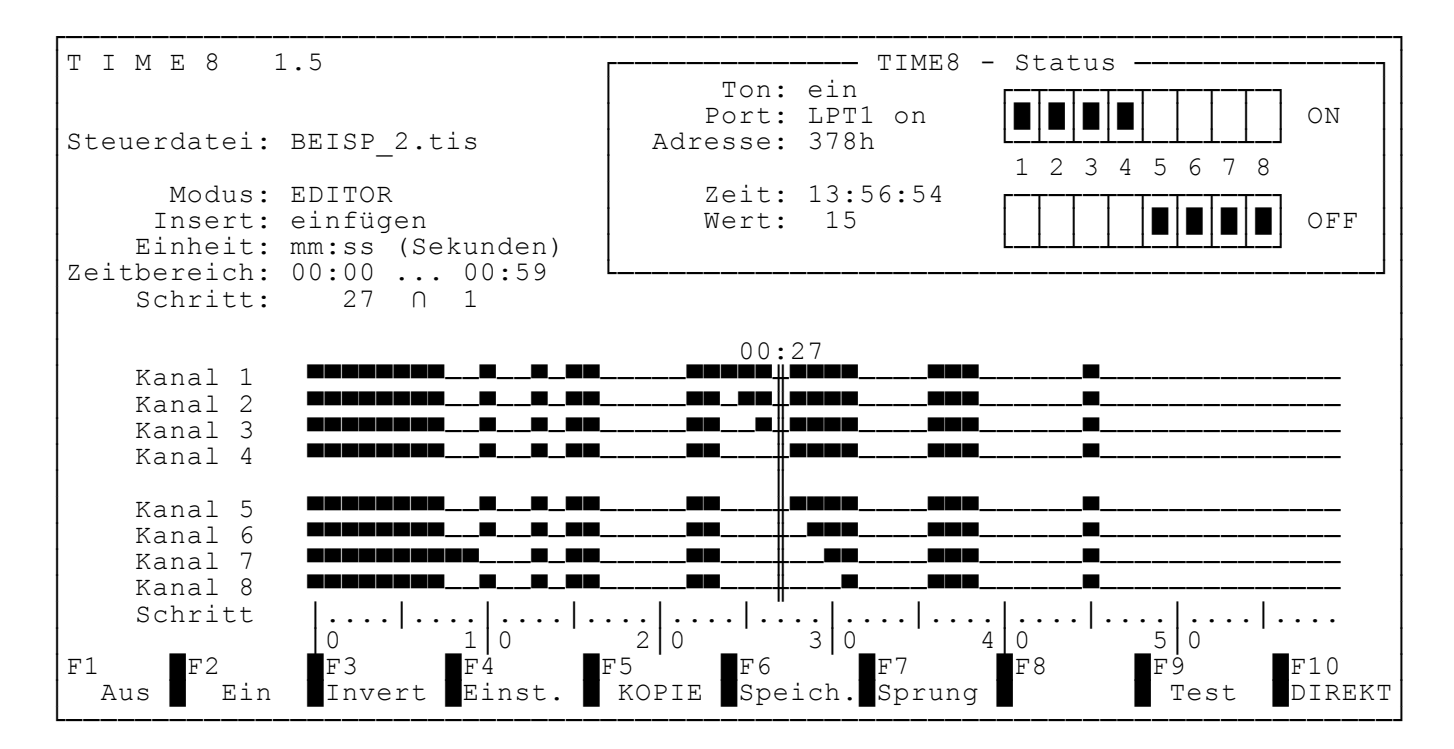

**Bildschirmausdruck mit dem Diagramm BEISP\_2.tis Angezeigt wird hier der Modus EDITOR. In diesem Modus kann ein Zeitdiagramm**  erstellt und bearbeitet werden. Zusätzlich ist hier die Schritt-Skala mit der **Taste M eingeschaltet worden.**

 **4.4.1 Kopieren Die Taste F5 fÅhrt zum RollbalkenmenÅ 'Kopierfunktionen'. Die**  Menüpunkte erklären die Tätigkeit selber. Die Funktionen beziehen  **sich auf den jeweiligen Standort des Cursors und dessen Status. Mit der Auswahl 'Zeitdiagramm bewegen' erscheint ein weiteres Fenster.** 

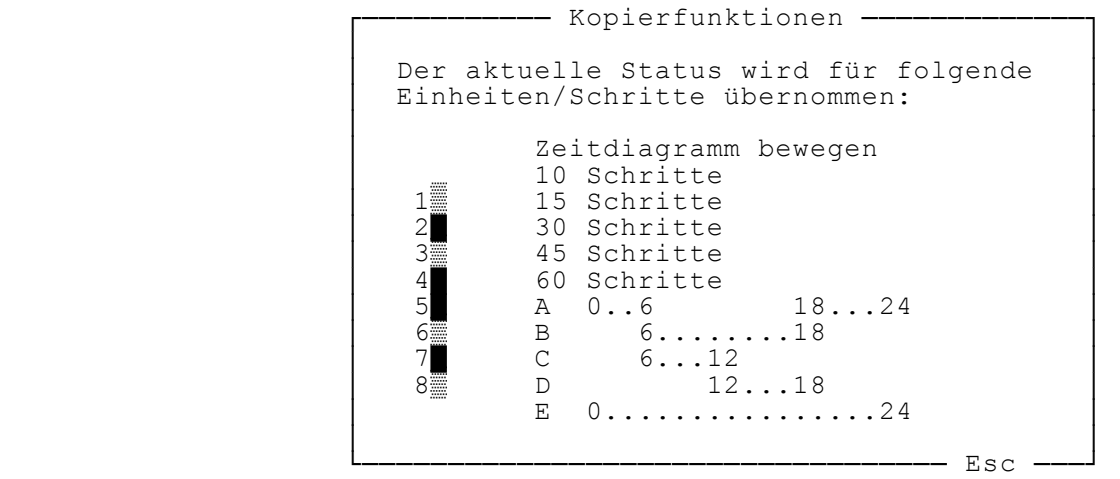

Mit 'Zeitdiagramm bewegen' kann ein ganzer, zusammenhängender  **Zeit abschnitt auf einen beliebigen Startzeitpunkt vor- oder**  zurückbewegt werden. Alle Eingaben werden auf Plausibilität geprüft. Schritte die über 23:59 hinausgehen, werden beim Beginn des Zyklus (00:00) weitergeführt.

<del>.</del> Zeitdiagramm bewegen - **³ ³**  Diese Funktion bewegt einen Ausschnitt  **³ des Zeitdiagrammes. ³ ³ ³** Periode (hh:mm) von 00:00 bis 00:59  **³ ƒƒƒƒƒƒƒƒƒƒƒƒƒƒƒƒƒƒƒƒƒƒƒƒƒƒƒƒƒƒƒƒƒƒƒƒƒƒƒ ³ ³ Ziel von 10:00 bis 10:59 ³ ³ ³ ³ KOPIEREN VERSCHIEBEN Korrektur Abbruch ³ ³ ³ ---- Esc -**

 **4.4.2 Speichern**

 **Mit F6 speichern Sie das Zeitdiagramm auf den aktuellen Daten** träger ab. Sollte bereits eine Datei mit dem vorgegebenen Namen existieren, werden Sie durch TIME8 rückgefragt, ob die vorhanden Datei tatsächlich überschrieben werden soll.

 **4.4.3 EinfÅgen**

 **Mit der Taste INS wird innerhalb des Editors bestimmt, ob an der** Cursorposition das aktuelle Byte-Bild über das vorhanden Bild ge **schrieben wird oder nicht. Diese Funktion wird mit 'Insert:' auf dem Bildschirm angezeigt.**

 **4.4.4 Testlauf** 

 **Mit der Taste F9 kann das editierte Diagramm mit einem Schnell** durchlauf getestet werden. Dabei unterbricht jede gedrückte Taste  **den Testlauf. Der Cursor steht danach wieder auf dem gleichen Schritt wie zu Beginn des Tests. Die Portausgabe ist dabei unter brochen.**

 **5. Multidatei-Betrieb**

Diese Beteriebsart fasst die obenerwähnten Betriebsarten zusammen und  **ermîglicht einen Ablauf von maximal 7 Steuerdateien. Der Multidatei-Ablauf ist nichts anderes, als eine Art Batch-Steuerung durch verschiedene Steuerdateien. Mit Hilfe der Funktion F6 (Multidatei) wird eine Ablaufreihenfolge von maximal 7 Steuerdateien erstellt. Dies**  dürfen Minuten- (.ZIM) als auch Sekunden- (.ZIS) Steuerdateien sein. Diese Zusammenstellung kann für eine spätere Verwendung, wie eine  **normale Steuerdatei, gespeichert werden. Als Dateierweiterung wird in dieser Betriebsart .MUD verwendet.** Wenn eine Multidatei gewählt ist, sichtbar ist dies durch die Anzeige

'Multidatei: Dateiname. MUD', können keine Speicher- bzw. Ladevorgänge für normale Steuerdateien durchgeführt werden. Soll dies geschehen, muss zuerst die Multidatei im Menü F6 zurückgestellt (Reset) werden.  **Die Zeiteinstellung entscheidet, mit welcher Zeiteinheit die Steuerdatei**  abläuft. Auch hier ist der Rundlauf wirksam (3.2). Damit ist eine unend **lich ablaufende Wochensteuerung machbar.**

 **Der nachstehende Ausdruck zeigt einen typischen Multidatei-Ablauf.**

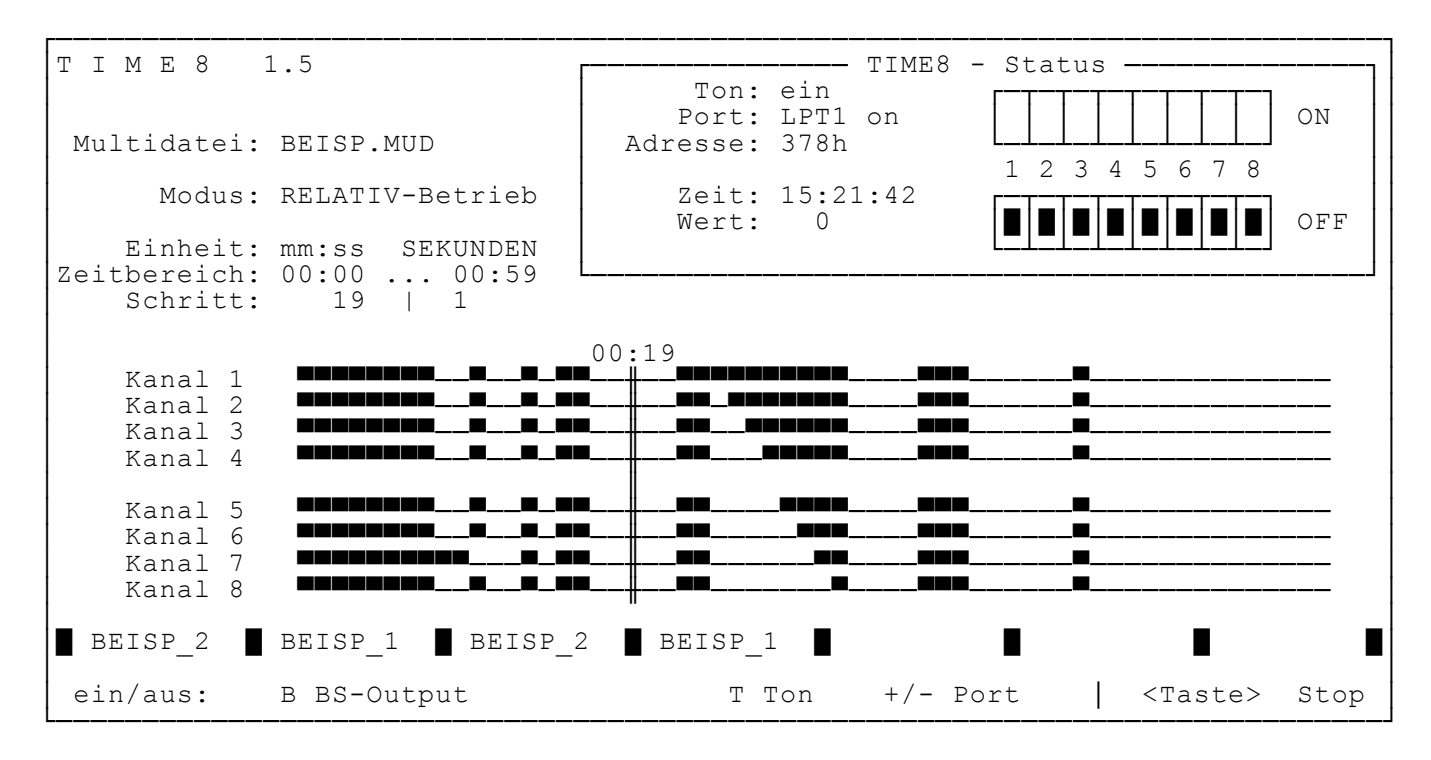

**Bildschirausdruck eines Multidatei-Ablaufes** 

**Der Multdatei-Betrieb ist durch die Anzeige des Dateinamens und der zweitletzten Zeile zu erkennen. In dieser Zeile ist die Gesamtzahl der einzelnen Steuerdateien, deren Namen, sowie die aktuell ablaufende Datei, sichtbar.**

- **6. Verschiedenes** 
	- **6.1 Genauigkeit des Zeitablaufs Die Zeitkontrolle wird mittels der eingebauten Systemzeit kontrolliert.** Dadurch wird eine genügende Genauigkeit erreicht. Zu bedenken ist allerdings der Umstand, dass bei Geräten der AT-Klasse die Systemuhr mit der Zeit nachgeht. So wird beim Einschalten des Gerätes nicht mehr die genaue Tageszeit übernommen. Dies ist für diese Geräteklasse normal,  **und muss jeweils durch nachstellen der Uhr korrigiert werden. Das kann** im Konfigurationsmenü des BIOS und/oder je nach Gerät auch mit dem  **DOS-Befehl TIME geschehen.**
	- **6.2 Sicherheitsvorkehrungen Bei jedem Programmdurchlauf wird bekanntlich (siehe 2.4) mit einem Druck auf eine beliebige Taste der Ablauf unterbrochen. Zur Sicherheit**  werden dabei alle Kanäle/Relais ausgeschaltet. Die Fortsetzung des Ablaufs belegt die Kanäle wieder entsprechend der Diagrammvorgaben.
	- **6.3 Schrittanzeige Im Programmbildschirm werden unter dem Stichwort 'Schritt' 3 Infor mationen ausgegeben. a. Laufende Schrittnummer (0..1339)**  $b.$  Rundlauf ( $| =$  endlich,  $\cap$  = unendlich)  **c. Nummer des Durchlaufes (endlich immer 1)**

### **6.4 Kanalbeschriftung**

 **Die Kanalbeschriftung (default = 'Kanal 1','Kanal 2' usw.) kann mittels** der Datei KANALTXT.dat geändert werden. Dabei handelt es sich um eine normale Textdatei die mit jedem Texteditor verändert werden kann. Die ersten 12 Zeichen der ersten 10 Zeilen werden für die Beschriftung der  **Kanalachsen verwendet. Fehlt die Datei im Programmverzeichnis werden**  die obenerwähnten Defaultwerte angenommen.

 **⁄ƒƒƒƒƒƒƒƒƒƒƒƒƒƒƒƒƒƒƒƒƒƒƒƒƒƒƒƒƒƒƒƒƒƒƒƒƒƒƒƒƒƒƒƒƒƒƒƒ ƒ ƒ ƒ ƒ ³ Kanal 1 ³ Kanal 2 ³ Kanal 3 ³ Kanal 4 ³ Kanal 5 ³ Kanal 6 ³ Kanal 7 ³ Kanal 8**  *a*  $\mathbf{a}$   $\mathbf{a}$   $\mathbf{a}$   $\mathbf{a}$   $\mathbf{a}$ **1999 ³;TIME8 (ab Version 1.5) ³;------------------------------------------------- ³;Die ersten 12 Zeichen der ersten 10 Zeilen werden ³;als Kanalbeschriftung verwendet! Example 20 .**

 **Der Inhalt der KANALTXT.dat entspricht ebenfalls den Defaultwerten.**

Auf der Diskette befindet sich zusätzlich die Datei KANAL 1.dat mit einer Beschriftungsvariante für die Kanäle. Durch umkopieren dieser Datei in KANALTXT.dat werden diese Einträge aktiviert.

Beispiel: COPY KANAL 1.DAT KANALTXT.DAT

**7. Funktion unter WINDOWS 3.x** 

 **. .**

> **Dieses Programm wurde als DOS-Anwendung im Real-Mode geschrieben. Wird es in einem DOS-Fenster unter WINDOWS gestartet, kann mîglicherweise die**  Schrittsteuerung eingeschränkt bzw. ungenau ablaufen. Je nach Geschwin **digkeit des Rechners kînnen diese Probleme mehr oder weniger auftreten.**  Dies ist auf die, durch WINDOWS zusätzlich eingerichtete, virtuelle DOS-Maschine zurückzuführen.

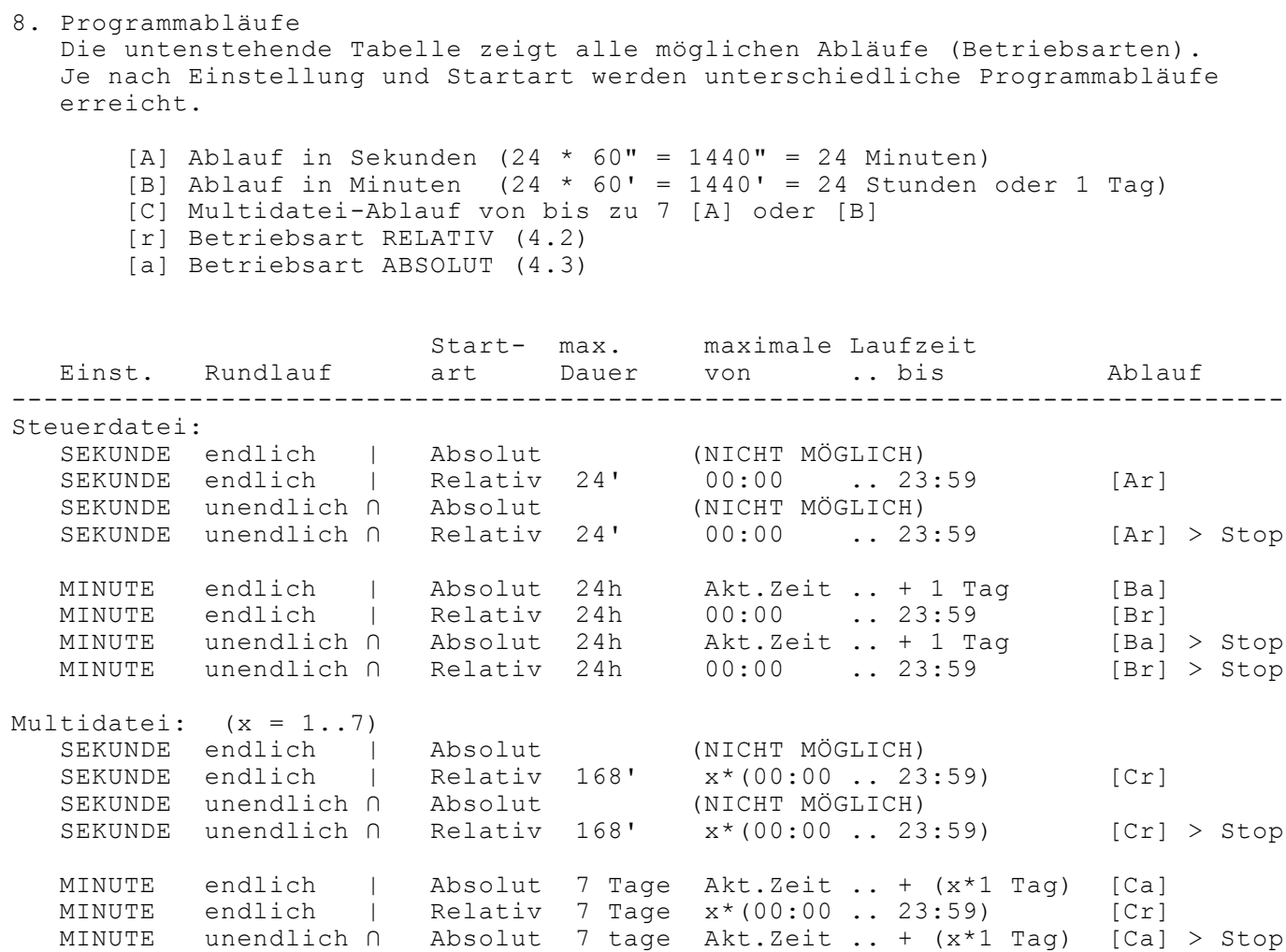

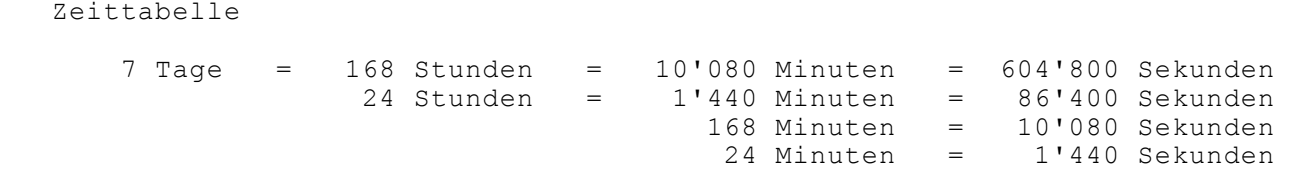

**MINUTE** unendlich  $\cap$  Relativ 7 Tage x\*(00:00 .. 23:59) [Cr] > Stop

### **9. Tastenbefehle**

 **Hier sehen Sie alle Tastenbefehle mit ihren Wirkungen unterschieden nach den beiden Moden 'DIREKT' und 'EDITOR'. In den beiden Betriebsmodi werden die mîglichen Tastenbefehle in einer Informationszeile am unteren Bild schirmrand ausgegeben. Ein Pluszeichen (+) zeigt an, dass diese Funktion in beiden Modi identisch ist. Ein Strich (-) bedeutet, dass diese Taste hier keine Wirkung hat.**

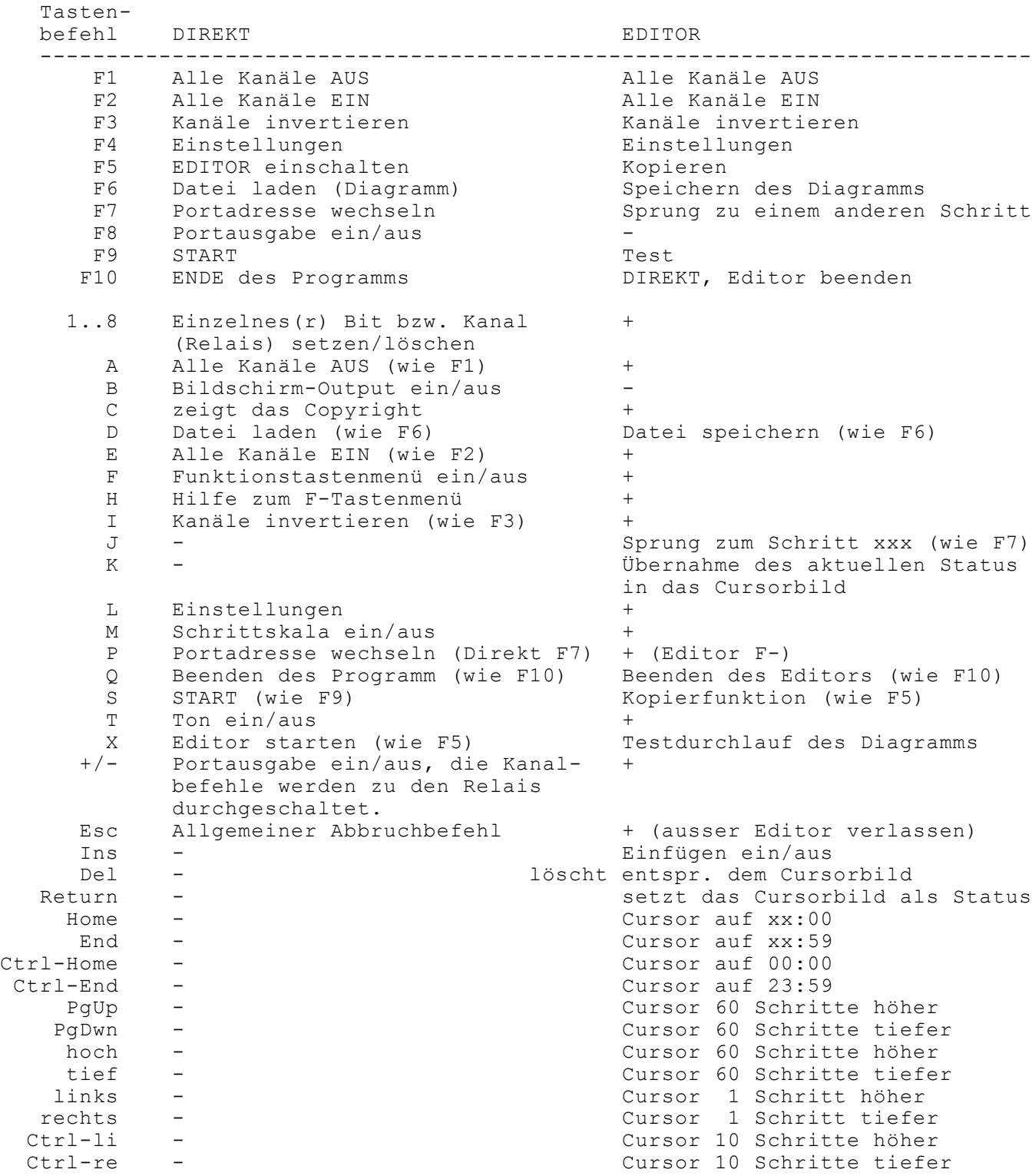

### **10. Funktion und Haftung**

Die Funktionen des Programms wurden in Praxistests geprüft.  **Da verschiedene Parameter unterschiedliche Beeinflussungen des Programm laufes zulassen, sollte durch den Anwender die vorgesehene Anwendung bzw.**  Steueraufgabe überprüft werden, bevor die zu steuernden Geräte ange **schlossen werden.**

> **FöR SCHéDEN AN ANLAGEN UND GERéTEN DIE DURCH DIE VERWENDUNG DES PROGRAMMS SWITCH8 VERUR- SACHT WERDEN, WIRD JEDE HAFTUNG ABGELEHNT !**

**11. Hardware Zum Betrieb des Programms TIME8 benîtigen Sie folgende, minimale Hardwarekonfiguration:**

- **a. MS- oder PC-DOS Computer, DOS >3.0, mindestens 340 KB RAM, 1 Floppy-Laufwerk und 1 Parallele (Centronics) Schnittstelle.**
- **b. Eine 8-Bit Relaiskarte zum Anschluss an die Parallele Schnittstelle.**

Beispiel: Relaiskarte, Artikel Nr. 97 58 77-11, zuzüglich Netzteil  **von CONRAD ELECTRONICS Klaus-Conrad-Str. 1 D-8452 Hirschau**

 **Technische Daten: - 8 Leistungsrelais mit je 1 Ruhe- und Arbeitskontakt,**  Belastung max. 8A je Kontakt, mit Schraubanschlüssen.

- **je Kanal 1 Kontroll-LED**
	- **Centronics-Anschluss**
	- **Reset-Schalter**
	- **Betriebsspannung 9..12 Volt, 500mA**
	- **Eigene Spannungsregulierung**

c. Ein paralleles Verbindungskabel (Computer - Karte), Länge <5m.

 **WINDOWS ist ein eingetragenes Warenzeichen von (c)Microsoft, International**

# **12. Historie**

 **Das Programme TIME8.exe ist in TURBO PASCAL geschrieben. Die folgenden Angaben geben Åber verschiedene Details Auskunft:**

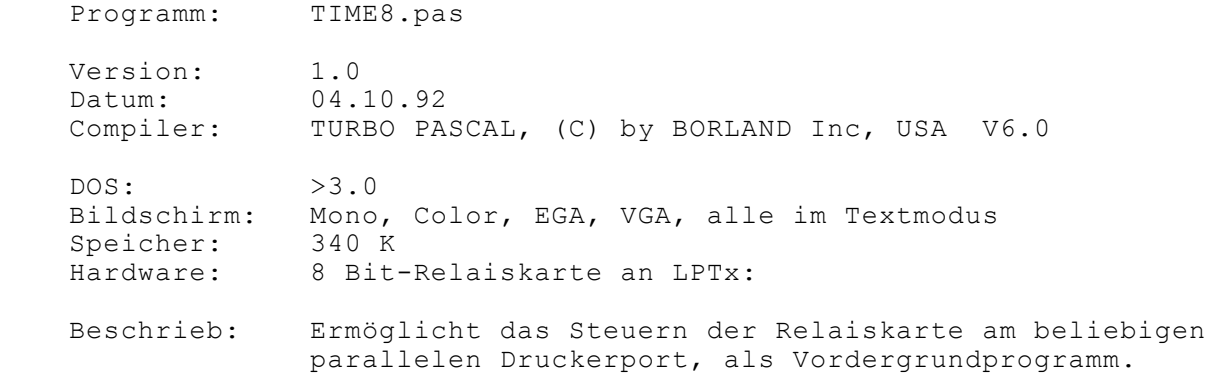

# **Geschichte:**

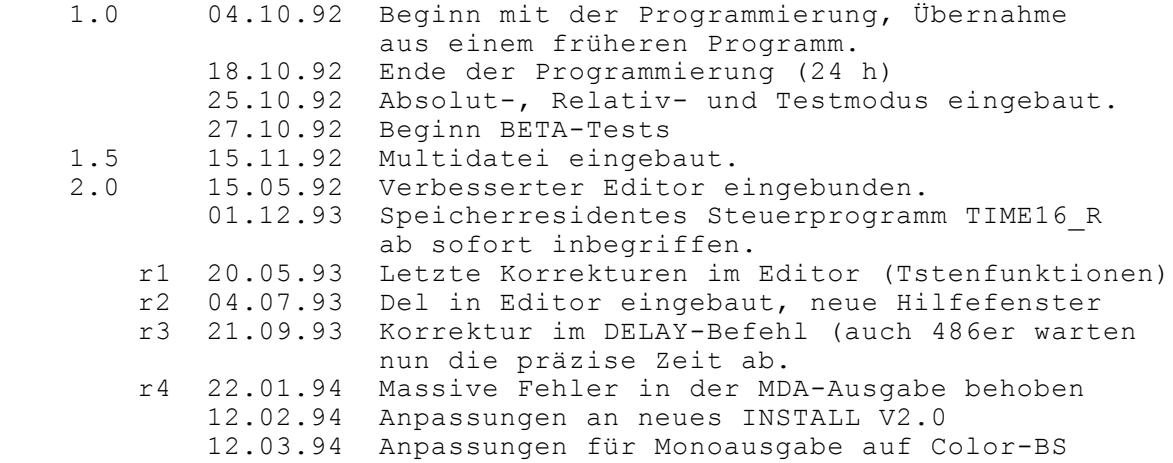

**13. MWS -------------------------------------------------------------------------- PROGRAM by MWS PROGRAM by MWS PROGRAM by MWS -------------------------------------------------------------------------- Lieber Kunde Sie benutzen ein Softwareprodukt von: MWS - Martin Wenger Software Eigerweg 4 3122 Kehrsatz** Alle MWS-Programme wurden sorgfältig erstellt und getestet. Sollten Sie dennoch Fehler oder Mängel feststellen, oder haben Sie Verbesserungsvorschläge, wenden Sie sich bitte an den Verkäufer des Programms bzw.  **an den Programmierer.** Mit freundlichen Grüssen  **M. Wenger -------------------------------------------------------------------------- PROGRAM by MWS PROGRAM by MWS PROGRAM by MWS -------------------------------------------------------------------------- Adresse : M W S Martin Wenger Software Eigerweg 4 CH - 3122 Kehrsatz Telefon : 031 961 51 51 Konto : Spar- und Leihkasse Bern BLZ 6300 Kto.Nr. 16 3.933.619.00 PC-Nr. 30-38112-0**

**\*ende\***